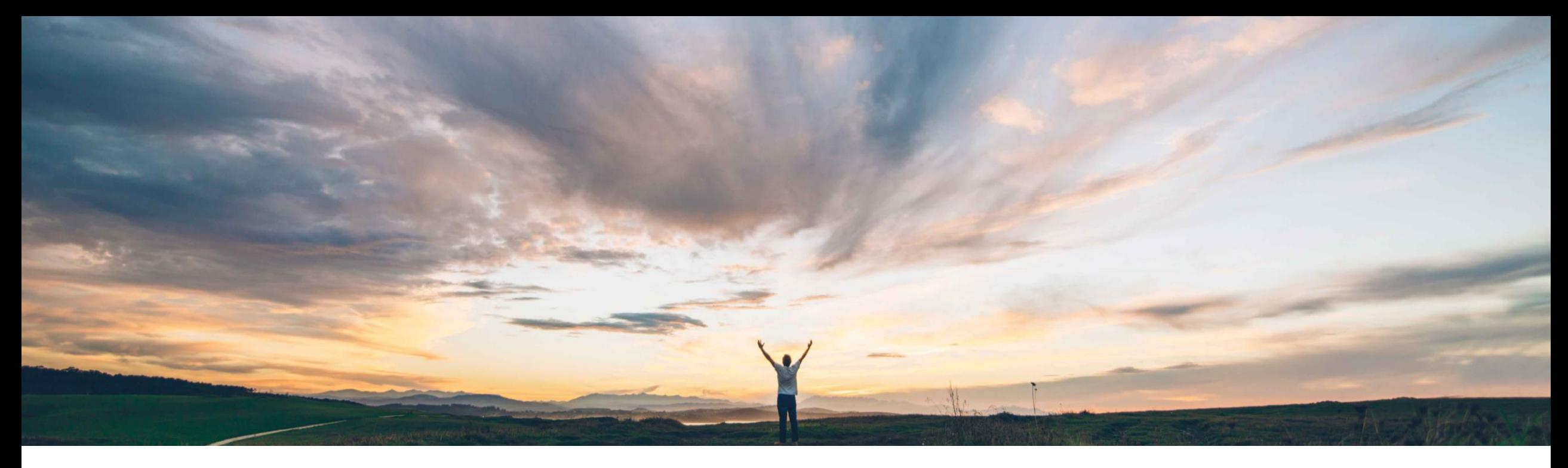

### **SAP Ariba**

# **Feature at a Glance**

**Evaluated receipt settlement (ERS) and automatic invoicing for service items**

Roberto Valdovinos, SAP Ariba Target GA: May,2019

CONFIDENTIAL

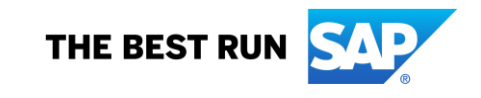

Introducing: **Evaluated receipt settlement (ERS) and automatic invoicing for service items**

#### **Customer challenge**

Currently, SAP Ariba only supports Evaluated receipt settlement (ERS) for Material items. Customers want to be able to allow ERS for Services items as well.

#### **Solution area**

- SAP Ariba Buying and Invoicing
- SAP Ariba Invoice Management

#### **Meet that challenge with SAP Ariba**

This feature introduces self-billing/evaluated receipt settlement (ERS) for service purchase orders in SAP Ariba solutions.

With this feature, invoices are created automatically for service items flagged for ERS when the referenced service sheets are fully approved (Processed).

Additionally, this feature supports correction service sheets (also known as negative service sheets) to revoke processed service sheets and reverse the corresponding invoices using automaticallygenerated credit memos.

#### **Implementation information**

This feature is automatically on for all customers with the applicable solutions but requires customer configuration.

#### **Experience key benefits**

Allow customers to set the ERS flag on the requisitions to make service line items eligible for automatic invoicing once the Service sheet is approved.

#### **Prerequisites and Limitations**

- You must have an agreement with suppliers on the applicable conditions before you enable ERS.
- Ensure that data import tasks required to enable supplier locations for ERS transactions must be complete.

### Introducing: **Evaluated receipt settlement (ERS) and automatic invoicing for service items**

The following is a high-level workflow to procure service items flagged for ERS:

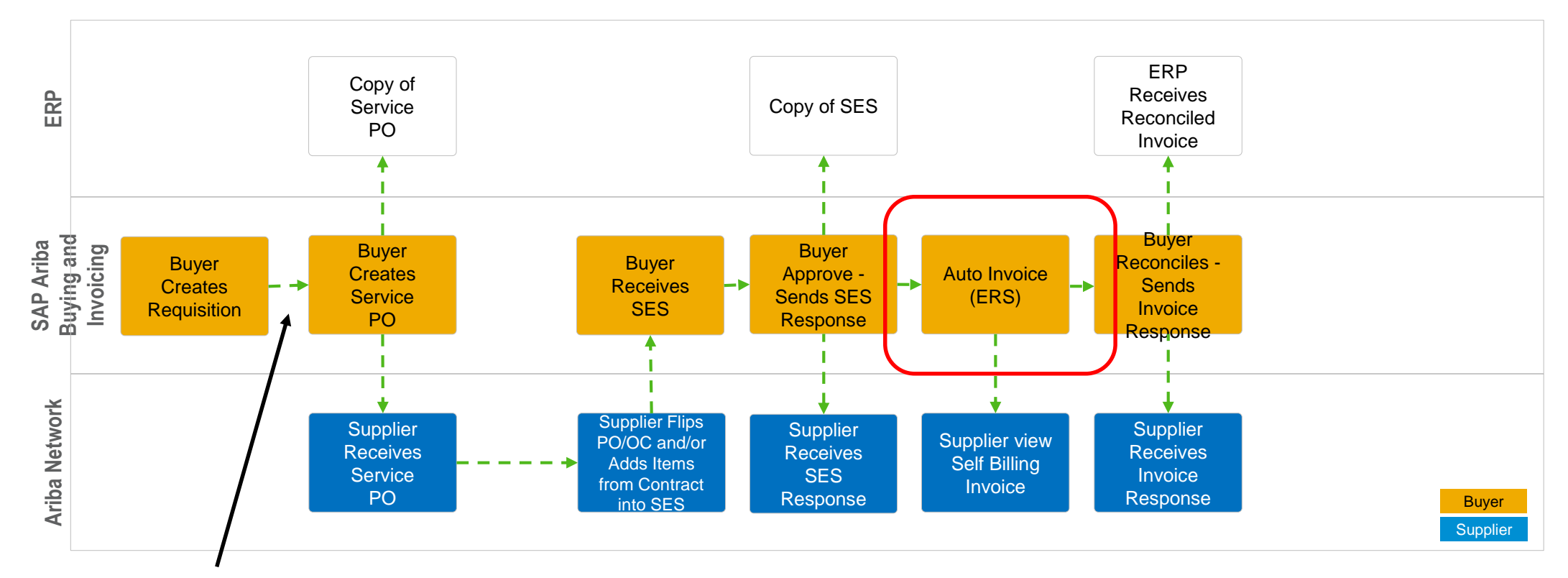

An approver having membership of the **Purchasing Manager** or the **Invoice Manager** group ensures that the **ERS Allowed** field is set to **Yes** for the parent lines on the requisition and then approves the requisition

Introducing: **Evaluated receipt settlement (ERS) and automatic invoicing for service items**

**How to flag a service item for ERS transactions and supplier view on Ariba Network**

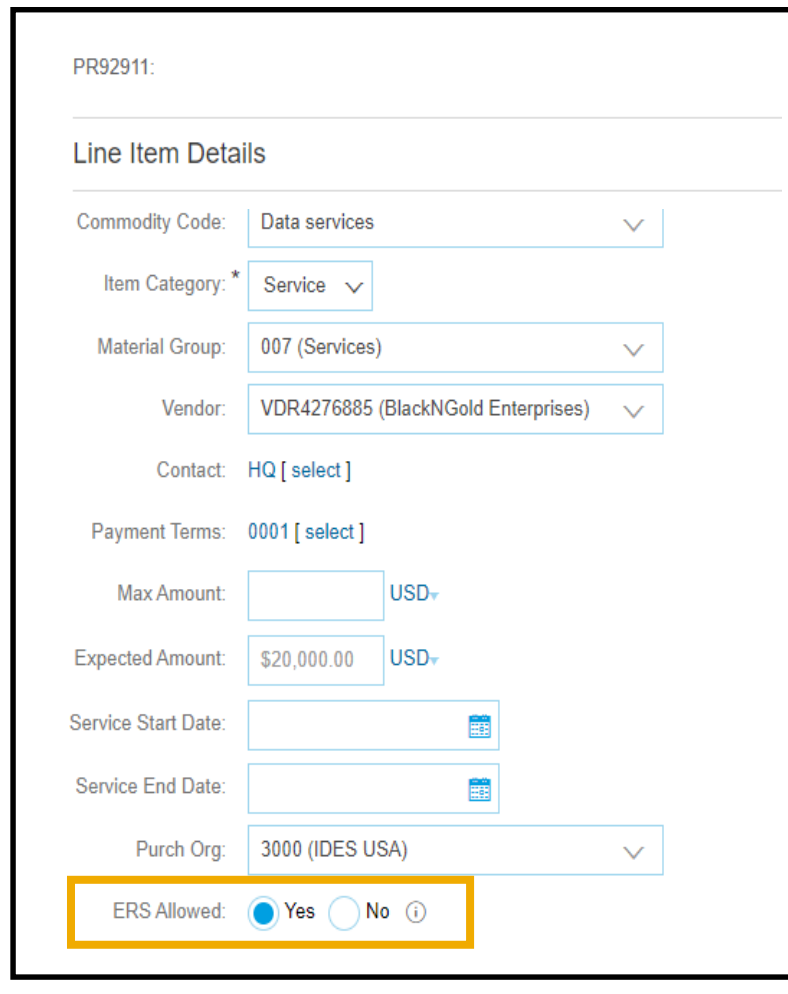

#### **Parent line item on Requisition Purchase Order as seen by Supplier**

![](_page_3_Picture_65.jpeg)

© 2019 SAP SE or an SAP affiliate company. All rights reserved. Ⅰ CONFIDENTIAL 4 **4** All rights reserved. Ⅰ CONFIDENTIAL 4 **4** 

### Introducing: **Evaluated receipt settlement (ERS) and automatic invoicing for service items**

#### **How to create a correction service sheet**

Correction service sheets can be created for both ERS and non-ERS items to reverse item quantities that were inadvertently over invoiced.

**Prerequisites:** The invoice corresponding to the service sheet for which you want to create a correction service sheet must be in the **Approved** or the **Reconciling** state.

![](_page_4_Figure_5.jpeg)

NOTE: Once the correction service sheet is approved, it will trigger the automatic creation of a Credit Memo to offset the Invoiced amount.

### Introducing: **Evaluated receipt settlement (ERS) and automatic invoicing for service items**

#### **How to create a correction service sheet**

The result of a correction service sheet on an ERS items is illustrated below, where both a negative Service Sheet and Credit memo will be created.

![](_page_5_Picture_30.jpeg)

Introducing: **Evaluated receipt settlement (ERS) and automatic invoicing for service items**

#### **Site configuration options**

Some of the functionality for this feature is controlled by site configuration parameters, which your administrator can set in Ariba Administrator under **Customization Manager** / **Parameters**.

• *Application.Procure.EnableERSForServiceItems* (enabled for self-service)

Determines whether invoices are generated automatically from approved service sheets for suppliers that are configured for Evaluated Receipt Settlement (ERS). If both this parameter and the *Application.Procure.EnableERS* parameter is set to Yes, invoices are created automatically when service sheets are fully approved (SAP Ariba Buying and Invoicing) or imported from the external system (SAP Ariba Invoice Management). In addition, users can create correction service sheets with reference to invoiced service sheets for ERS items or a mix of ERS and non-ERS items. The default value of this parameter is No.

• *Application.ServiceSheet.EnableCorrectionServiceSheet* (enabled for self-service)

Specifies whether the SAP Ariba solution allows users to create correction service sheets with reference to invoiced service sheets.

The default value of this parameter is No